## **Juniper Network Connect**

[32-bit and 64-bit Windows: frequently asked questions](http://windows.microsoft.com/en-us/windows7/32-bit-and-64-bit-Windows-frequently-asked-questions)

## **Linux 手動安裝方式**

 $\bullet$ yum

# yum --nogpgcheck localinstall ncui-7.2R1.1.i386.rpm

 $\bullet$  rpm

# rpm -ivh ncui-7.2R1.1.i386.rpm

 $\bullet$ 

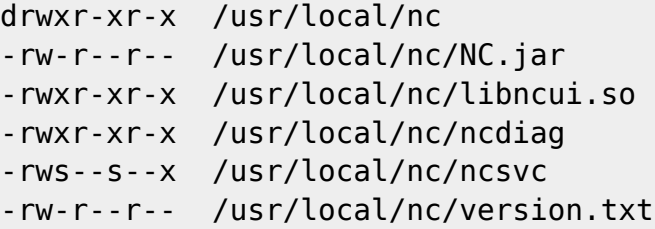

From: <http://net.nthu.edu.tw/netsys/>-

Permanent link: **<http://net.nthu.edu.tw/netsys/sslvpn:juniper:download>**

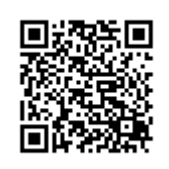

Last update: **2016/06/04 14:55**